# **Hunter®**

## MÓDULO DE EXPANSÃO HC

Rápido Guia do Produto Com Hydrawise<sup>™</sup>

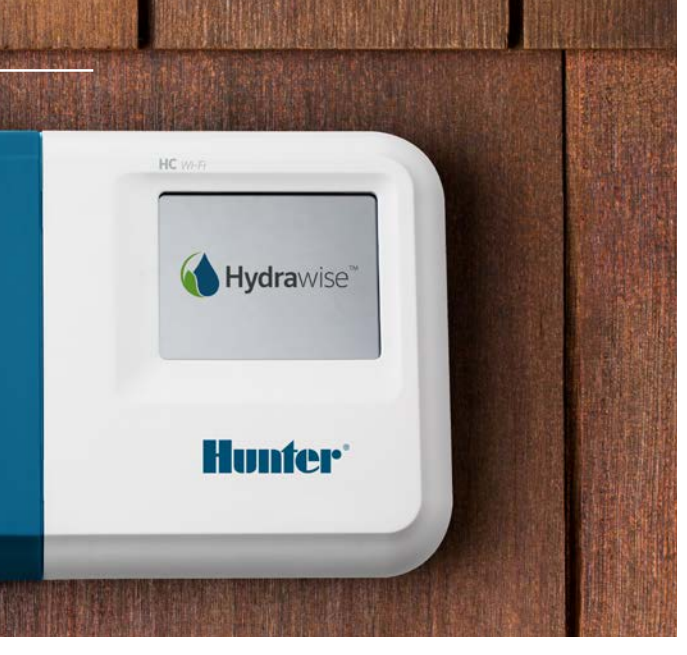

#### hunterindustries.com

### ÍNDICE

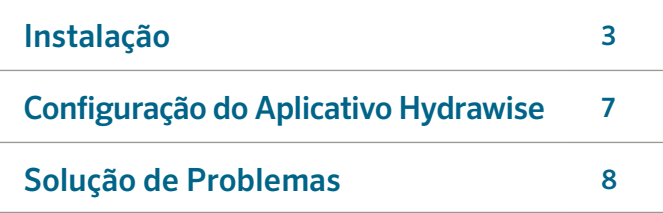

### SUPORTE TÉCNICO HC

Obrigado por adquirir o Módulo de Expansão da Hunter. Neste guia você vai aprender como instalar e configurar o Módulo de Expansão. Para suporte técnico do software Hydrawise™ ou ajuda com sua conta Hydrawise, favor acessar **hunter.direct/hchelp**.

O seu módulo de expansão vem com:

- Um módulo de expansão de 12 setores com uma cobertura azul.
- Cabo de expansão de 90 centímetros (36 polegadas).
- Dois parafusos e duas buchas para instalação na parede.

### INSTALAÇÃO

#### Local de Instalação do Módulo de Expansão

O Módulo de Expansão Hydrawise foi projetado para ser instalado em uma área protegida. O local escolhido deve estar no máximo a 50 centímetros (20 polegadas) do controlador principal.

#### Cabo de Entrada

O Módulo de Expansão tem duas opções de entrada para os cabos – pela parte de trás do controlador ou pelo conduíte na parte de baixo do Módulo de Expansão.

- 1. Entrada por trás do controlador- Usando uma faca afiada, remova as duas circunferências achatadas na parte de trás do módulo de expansão como indicado no diagrama pelo número ①.
- 2. Entrada pelo conduíte de ¾ de polegadas Usando uma faca afiada, corte envolta da linha semicircular no módulo de expansão como indicado no diagrama número ➋. Corte envolta da mesma linha na cobertura azul dos cabos do controlador.

#### Instalando o Módulo de Expansão

- 1. Usando uma broca de 3/16 de diâmetro, faça um buraco de 25 mm (1 polegada) de profundidade.
- 2. Insira a bucha no orifício até ela nivelar com a parede.
- 3. Aperte o parafuso na bucha até ele ficar com a cabeça para fora (cerca de 4mm ou 1/8 de polegada).
- 4. Deslize o controlador sobre a cabeça do parafuso.
- 5. Marque o segundo ponto de instalação (veja ③ no diagrama), remova o módulo de expansão, faça o buraco, coloque a bucha, deslize o controlador até alinhar com a bucha, parafuse no lugar.

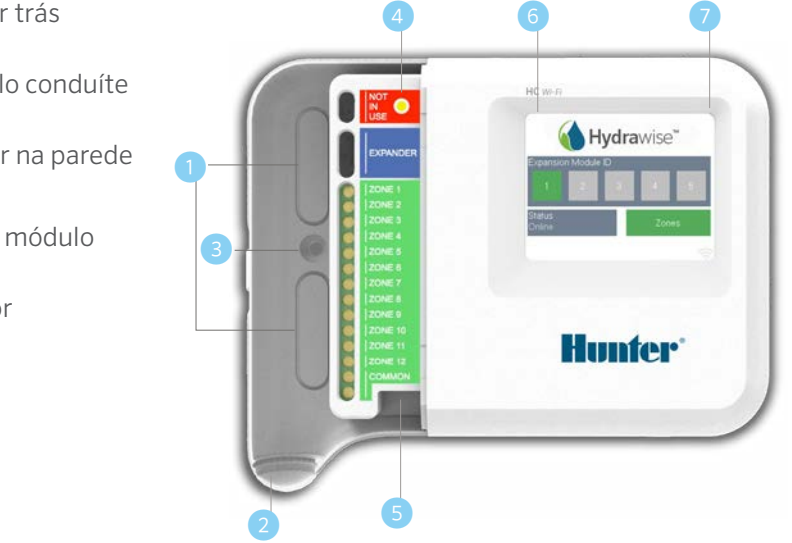

- **D** Entrada do cabo por trás (remova com faca)
- ② Entrada do cabo pelo conduíte (remova com faca)
- ③ Local para parafusar na parede
- 4 Sinal de Forca
- ⑤ Entrada do cabo do módulo de expansão
- Voltar a tela anterior
- ⑦ Ir a página principal

#### Conectando Válvulas Solenoides

Seu módulo de expansão tem 12 setores. Se você tem uma válvula mestre, ele tem que ser conectado ao controlador mestre. Consulte o seu Rápido Guia do Produto do Controlador HC ou acesse **hunter.direct/hchelp** para instruções sobre fiação.

#### Conectando o Módulo de Expansão ao Controlador Mestre

Eletricidade é fornecida ao Módulo de Expansão pelo controlador mestre a partir do cabo entre as unidades. Nota: somente controladores com 12 setores aceitam o módulo de expansão.

CONTROLADOR MESTRE MÓDULO DE EXPANSÃO

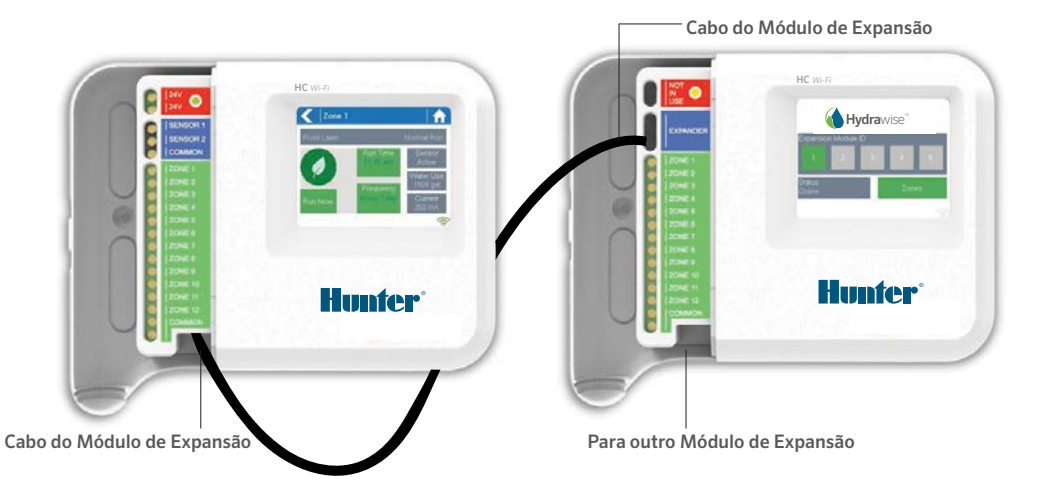

#### Conectando o Módulo de Expansão

Eletricidade é fornecida ao Módulo de Expansão pelo controlador mestre a partir do cabo entre as unidades. Nota: somente controladores com 12 setores aceitam o módulo de expansão.

- 1. Usando o cabo fornecido, conecte o Controlador Mestre e o Módulo de Expansão. O Controlador Mestre só tem uma entrada para Módulo de Expansão. Cada Módulo de Expansão tem duas entradas para expansão. Conecte o cabo entre as entradas do Controlador Mestre e no Módulo de Expansão.
- 2. Quando o cabo for conectado o Módulo de Expansão irá ligar.
- 3. Aperte a cobertura de cabos azul no lugar para selar o controlador e proteger os cabos.

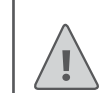

Nota: você tem que usar o cabo de expansão fornecido - outros cabos podem danificar o seu sistema. Dois Módulos de Expansão podem ser conectados para se obter um máximo de 36 setores, a partir da saída extra de Módulo de Expansão (veja 6 no diagrama) no Módulo de Expansão.

### Configure o Número do Módulo de Expansão

Cada Módulo de Expansão tem que ter um número configurado a ele – você só irá precisar fazer isso uma vez. Você pode escolher qualquer número entre 1 e 2 contanto que seja um número único a sua instalação.

- 1. Selecione o número para o Módulo de Expansão clicando no número na tela.
- 2. O número vai mudar para a cor laranja indicando o número escolhido. Quando o número do Módulo de Expansão for configurado ao seu controlador (veja a seção seguinte), a cor vai mudar para verde e o status vai mudar para online, indicando uma conexão de sucesso entre o controlador mestre e o módulo de expansão.

### CONFIGURAÇÃO DO APLICATIVO HYDRAWISE

Seu controlador Hydrawise precisa ser configurado para o seu novo módulo de expansão. Depois que você tiver adicionado um módulo de expansão ao seu controlador você poderá configurar os setores extras.

#### Acesse sua Conta Hydrawise

1. Acesse sua conta como você fez quando registrou seu controlador pela primeira vez.

#### Adicione o seu Módulo de Expansão à Configuração do seu Controlador

2. Na seção de Configuração (Configuration), adicione(Add) um novo Módulo de Expansão. De um nome e um número entre 1 ou 2. Esse número tem que ser igual ao número configurado na tela do Módulo de Expansão. Dentro de 60 segundos o número no Módulo de Expansão deve mudar para verde e o status mudar para Online para indicar a conexão.

#### Adicione Novos Setores

3. Vá até Setores (Zones) para adicionar novos setores de irrigação.

Aqui termina a instalação do seu produto.

### SOLUÇÃO DE PROBLEMAS

#### O Número no meu Módulo de Expansão está na Cor Laranja

- Certifique-se que você adicionou um módulo de expansão para o seu controlador no aplicativo Hydrawise (veja a seção Configuração do Aplicativo Hydrawise acima para instruções).
- Certifique-se que você configurou um número para o seu Módulo de Expansão e que esse número é o mesmo configurado no seu controlador Hydrawise.
- Certifique-se que o seu controlador esteja conectado à internet.

#### Todos os Números do Módulo de Expansão estão na Cor Cinza

• Você não configurou um número para o Módulo de Expansão no Módulo de Expansão. Clique no número 1 ou 2 no Módulo de Expansão para configurar o número.

#### Setores do Módulo de Expansão não estão Iniciando

- Certifique-se de que o número do Módulo de Expansão no Módulo de Expansão esteja verde e que o status esteja online.
- Se o seu controlador antigo tinha uma Válvula Mestre (as vezes chamada de MV) você tem que configurar a válvula mestre no aplicativo e fazer a fiação até um dos setores disponíveis no controlador. Mais instruções disponíveis no site Hydrawise.com.
- Certifique-se que a fiação esteja correta. Se nenhum solenoide iniciar, certifique-se que seu fio comum (COM) esteja conectado no local certo.

#### Quer mais informações sobre o seu produto? Encontre dicas de instalação, programação do controlador e mais...

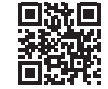

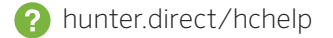